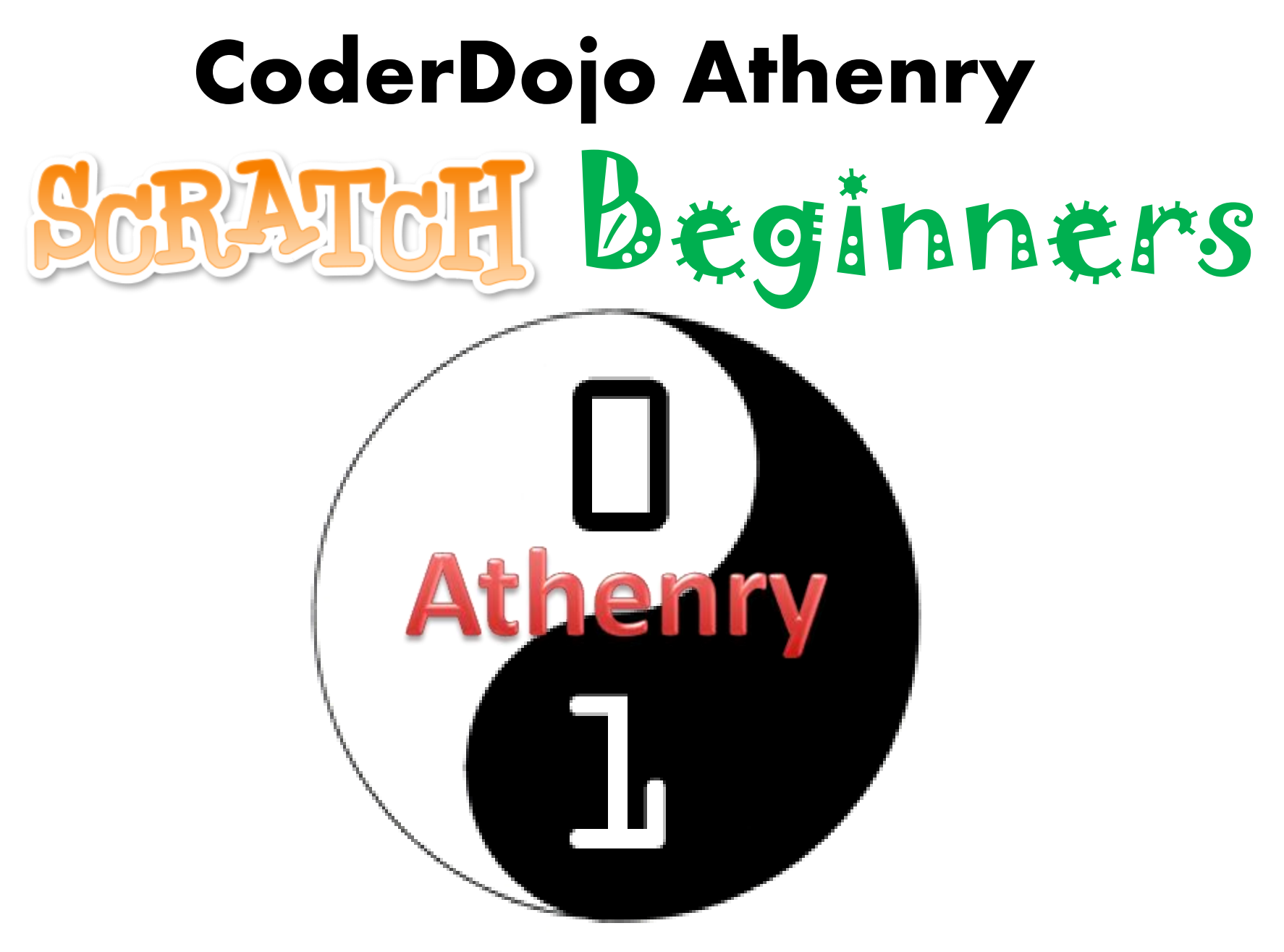

**Code and notes by Martha Fahy, 2014**

# **CoderDojo Athenry "Above all, be cool"**

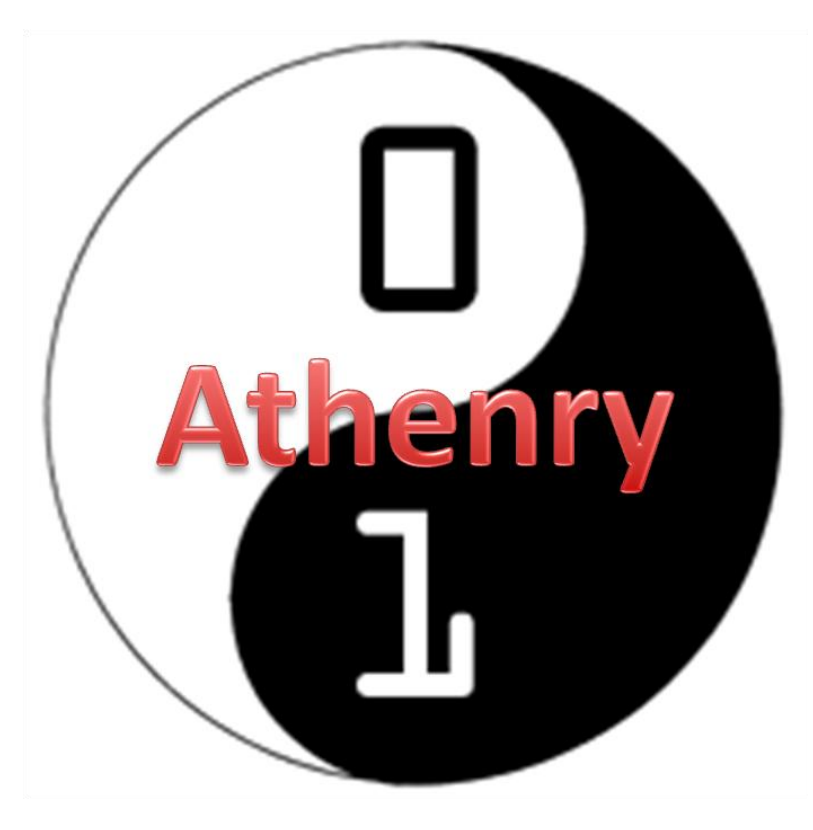

**Every week:**   $\checkmark$  Sign in at the door

#### **If you are new:**  $\checkmark$  Fill in Registration Form  $\checkmark$  Ask a Mentor how to get started

**Make sure you are on the Athenry Parents/Kids Google Group**: email [coderdojoathenry@gmail.com](mailto:coderdojoathenry@gmail.com)

### **Today's Challenge: Add more functions to your First Computer Game!**

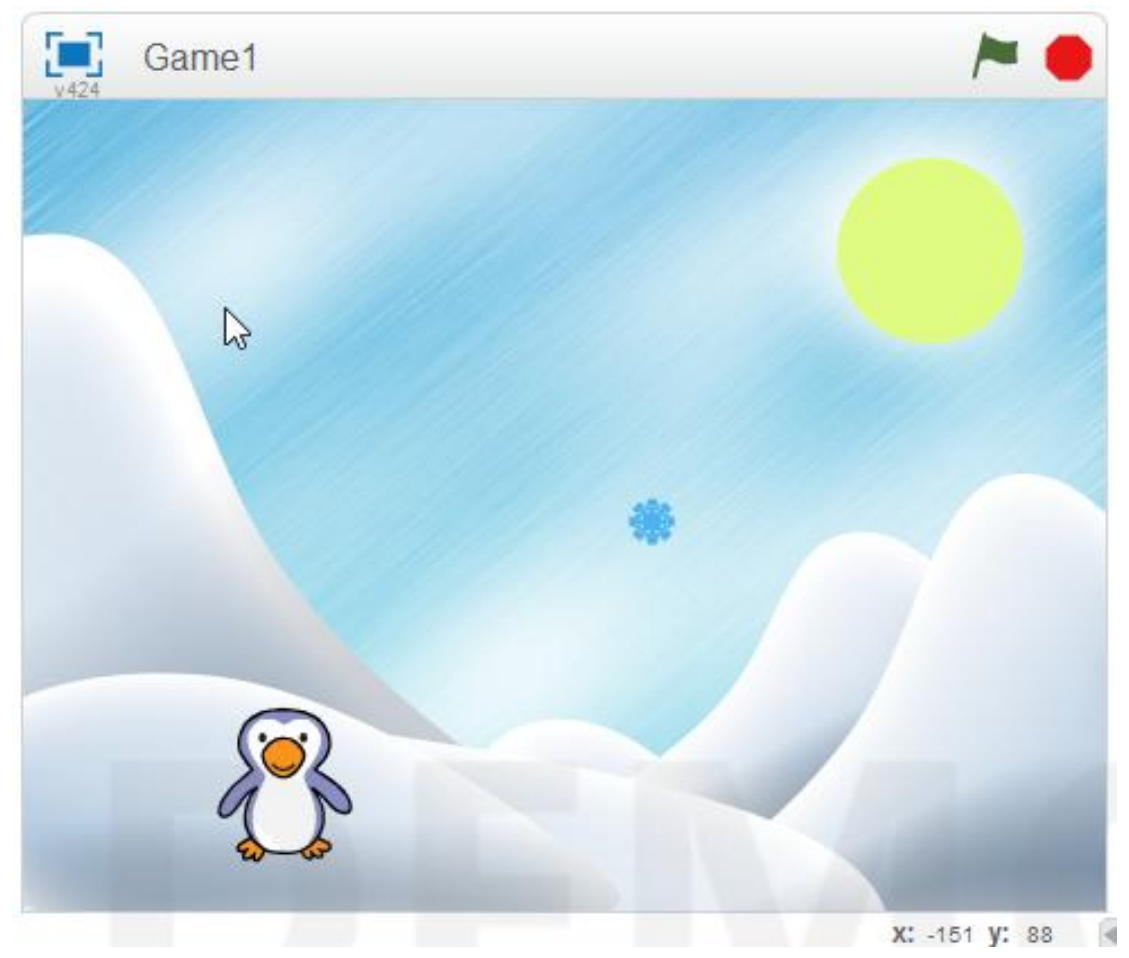

## **Don't have a game…don't worry**

Download: [www.scratch.mit.edu](http://www.scratch.mit.edu/)

#### Login: cdathenry Password: athenry

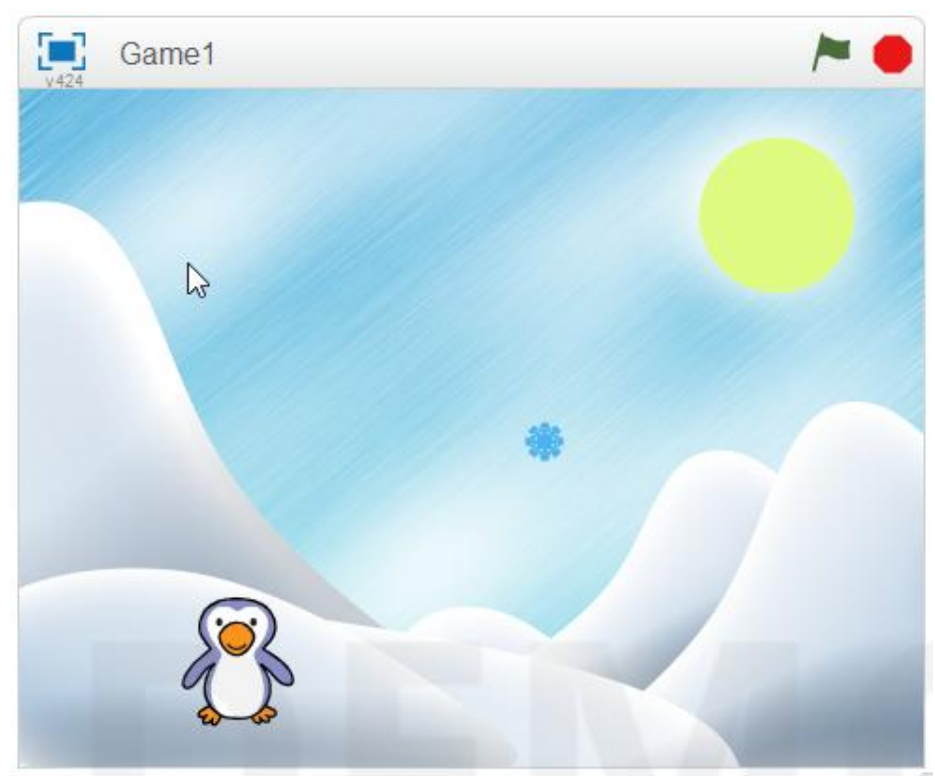

## **Steps To Improve Our Game**

Make things happen when Penguin catches the Snowflake Code to control what happens when touches colour

> Keep track of Score: Make a variable called Score

### **Make Things Happen When They Touch**

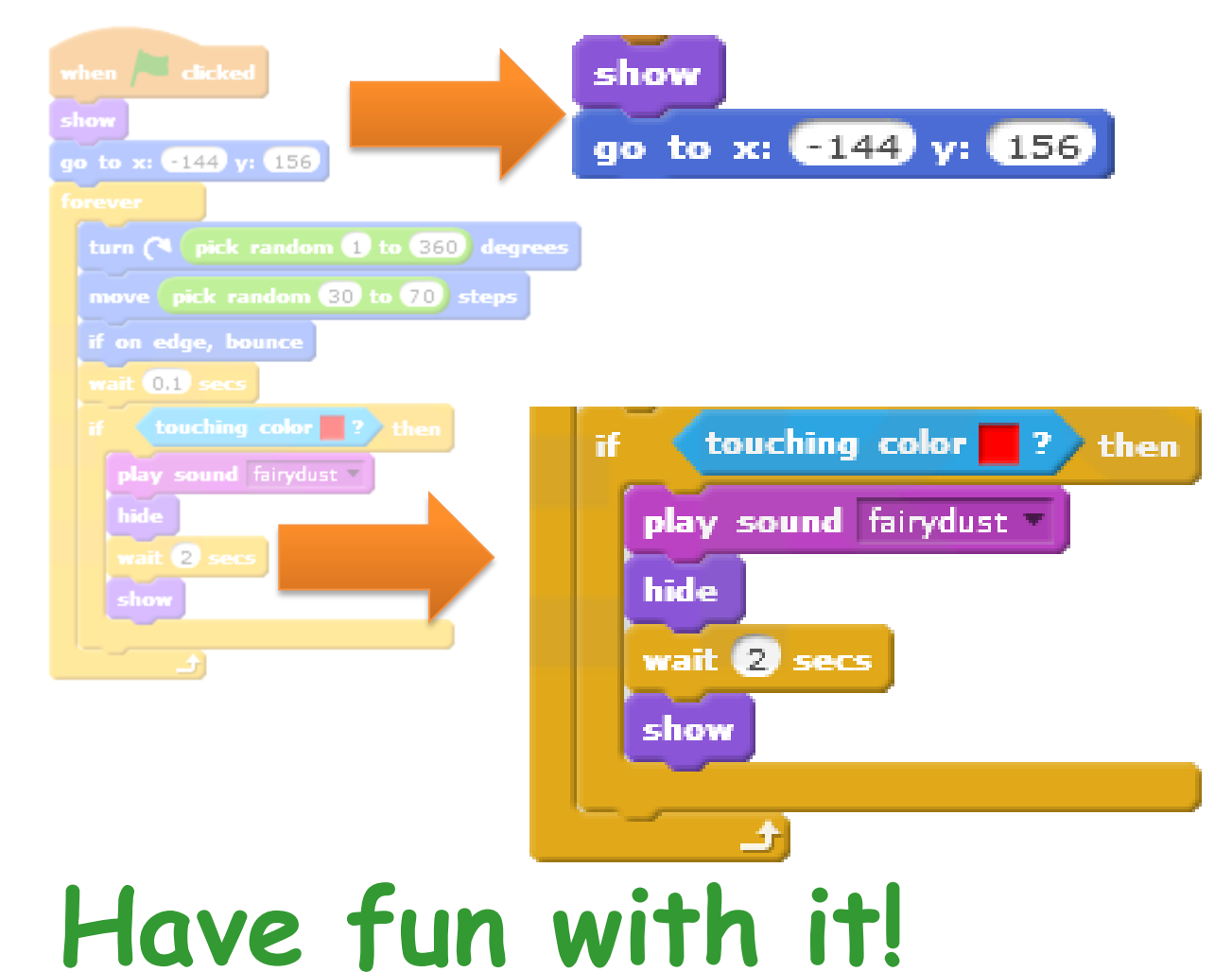

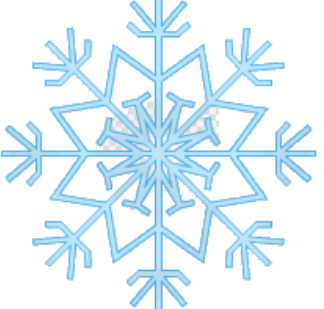

## **Keep Track of Score**

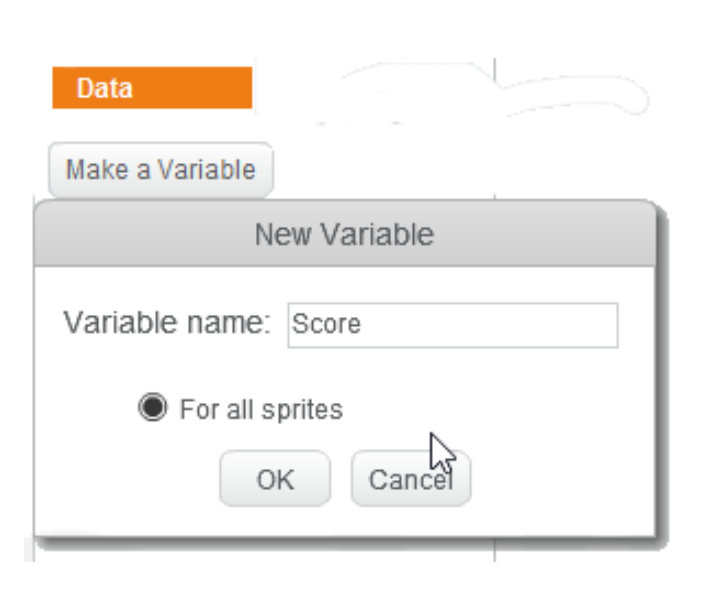

#### **Need to make a variable**

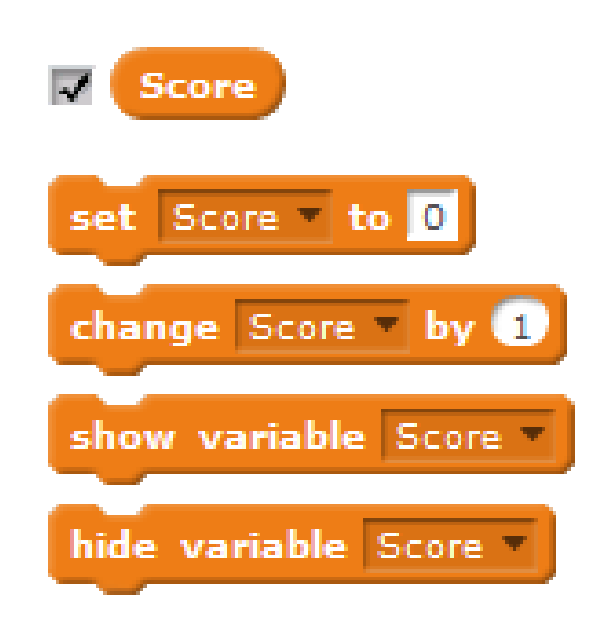

## **Create a** *Second* **Background**

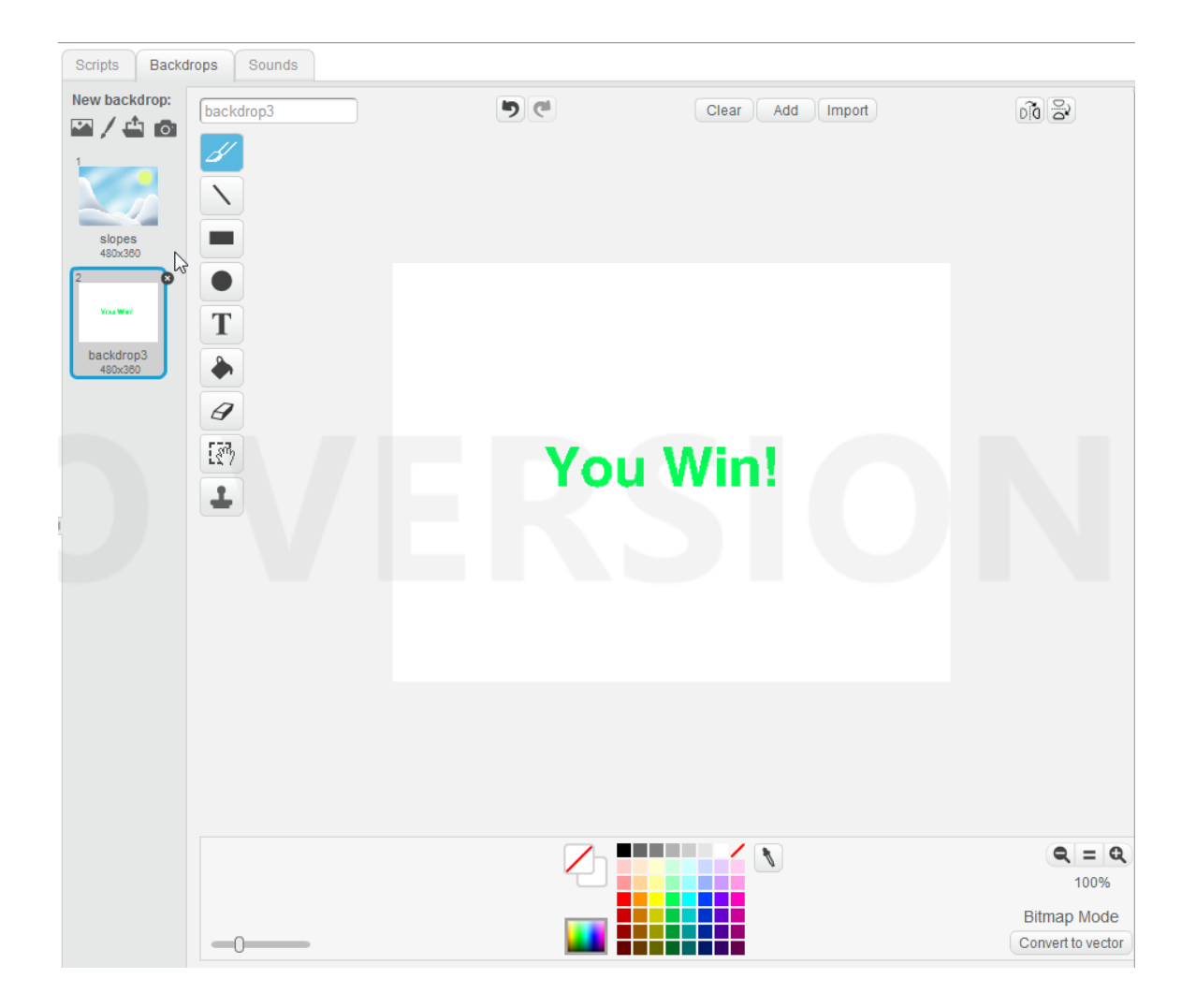

### **Write our code for the Scores**

#### **Add to Background**

#### **Add to Snowflake**

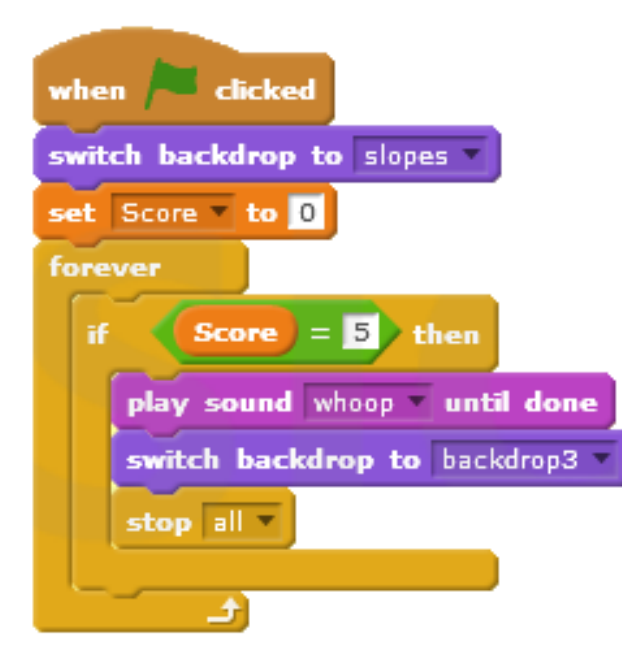

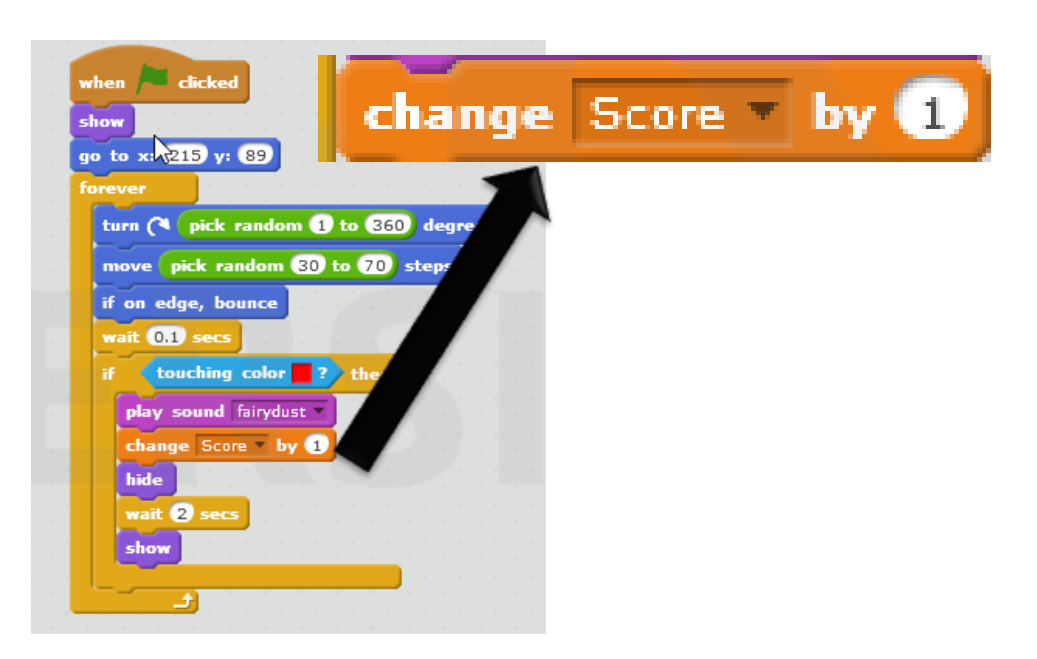

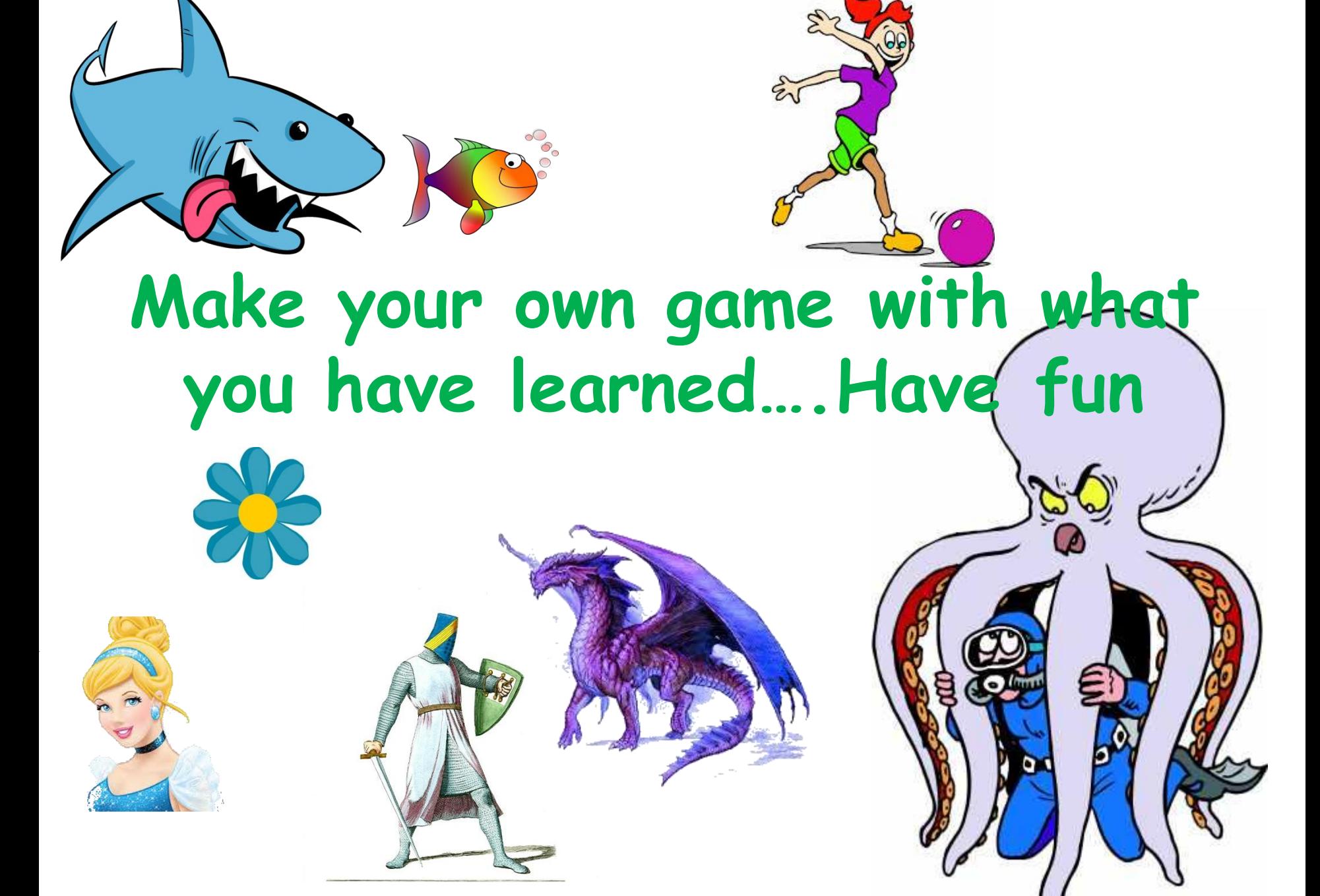

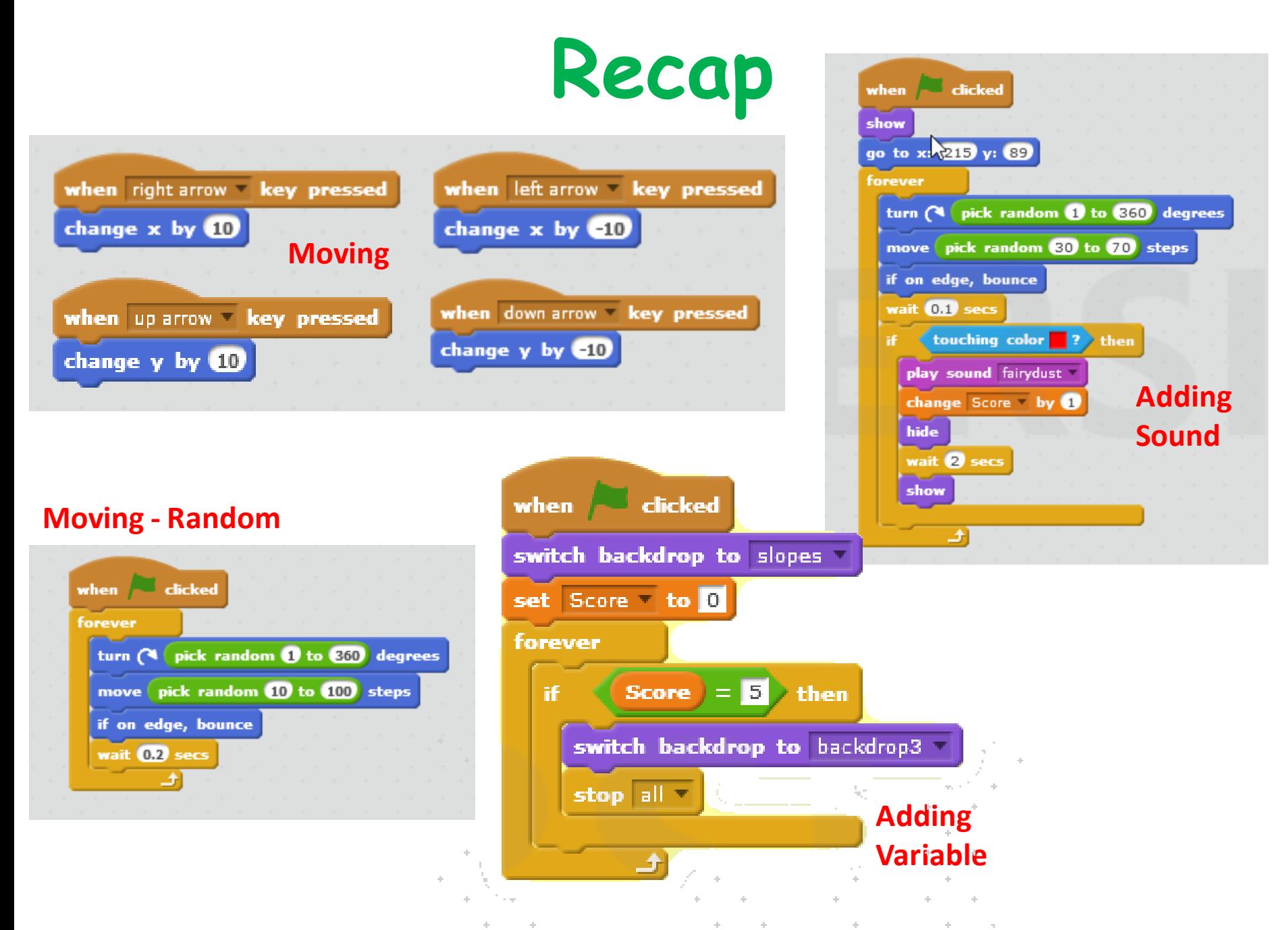

### **At the End …**

Upload your project to the Scratch Website user: **cdathenry** password: **athenry**

> Access it from home

Improve it

Show your friends!

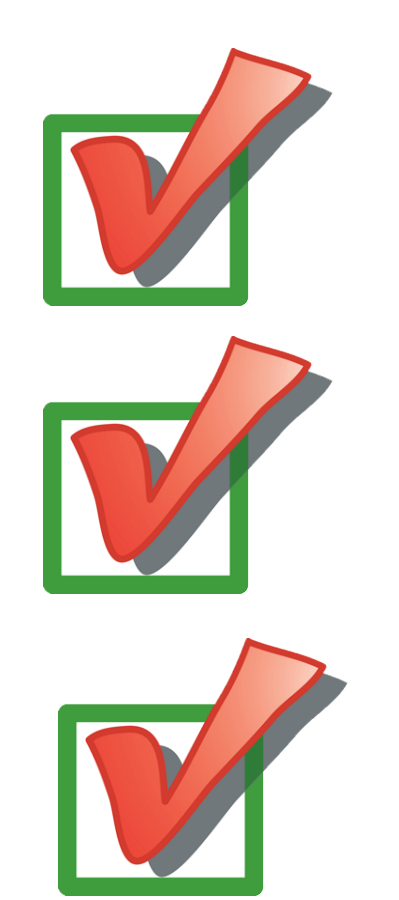

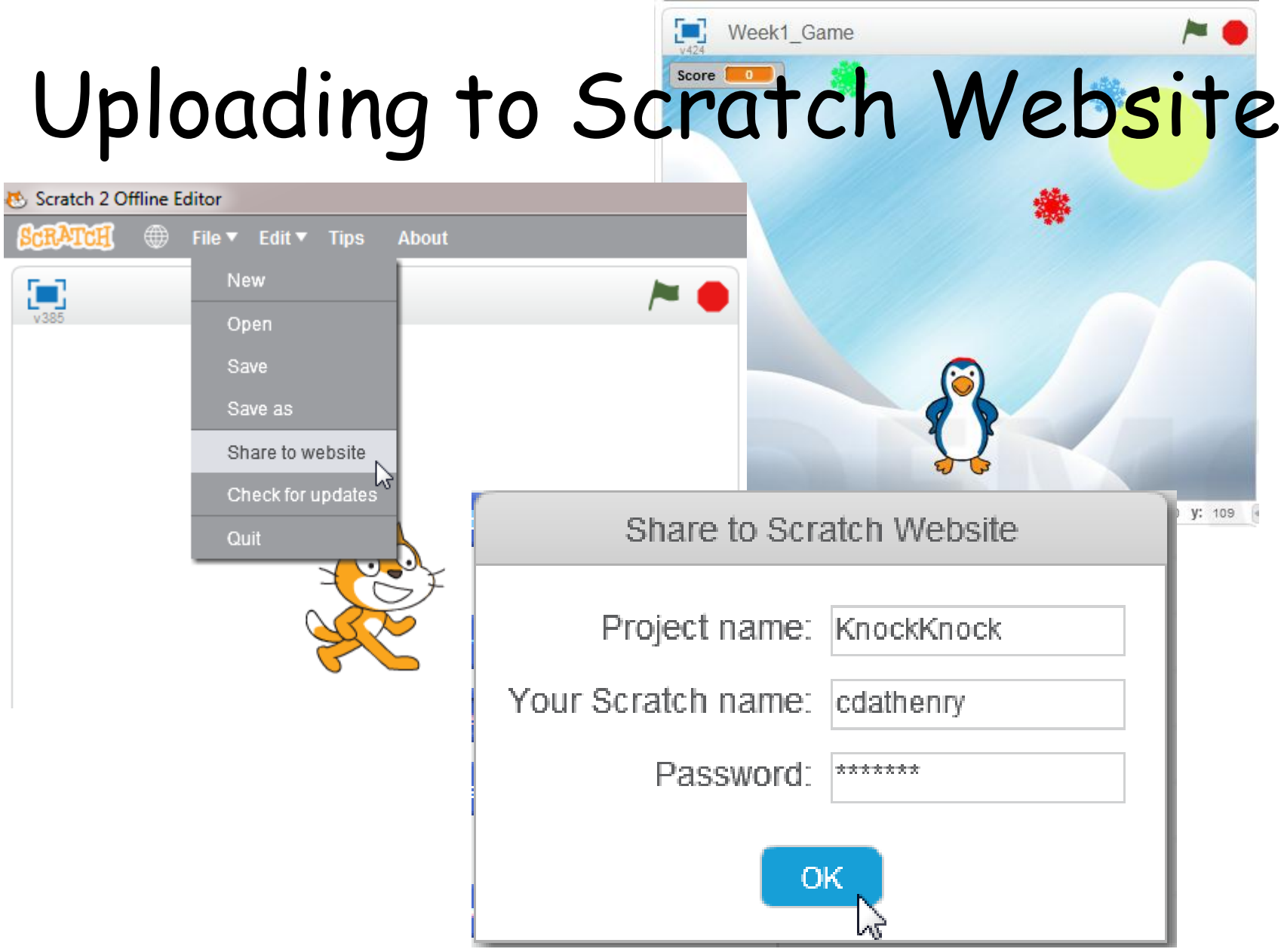

# **Keep In Touch!**

#### **coderdojoathenry@gmail.com**

**@coderdojoathenr**

**zen.coderdojo.com/dojo/53**

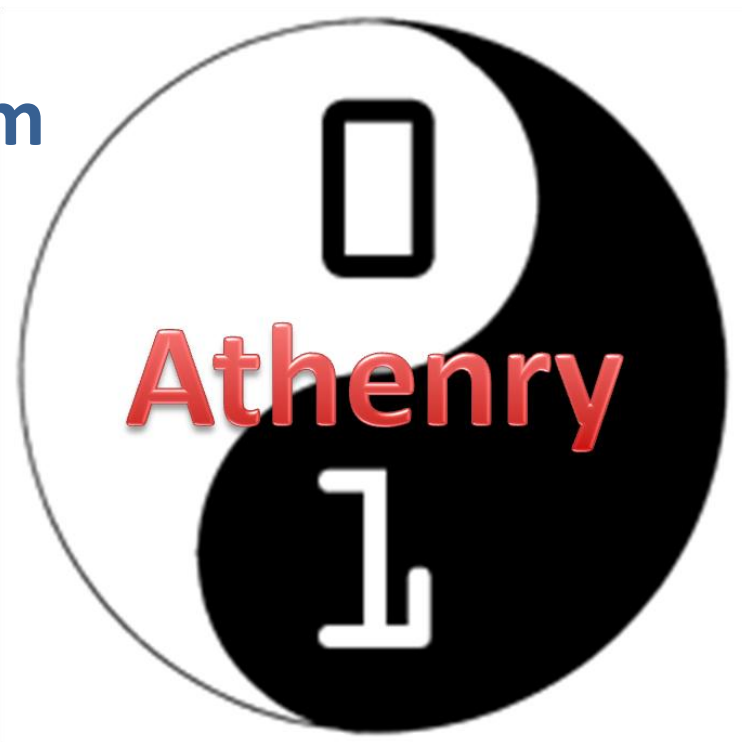